## **A. Producing daily composites from sub-daily input products**

- 1) Open the MSG Toolbox (.bat file)
- 2) Select a ROI (either by entering the geo coordinates or by selecting on a map) and give it a name:

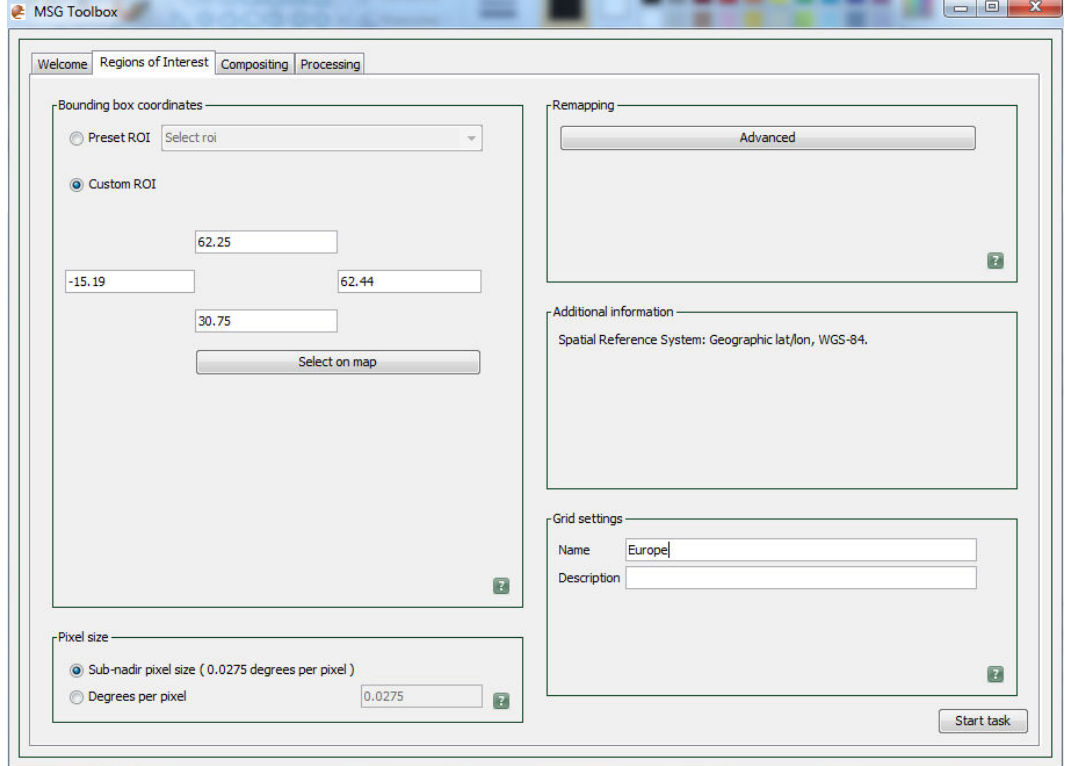

3) Press the Start Task button at the bottom (right hand side) to save the ROI

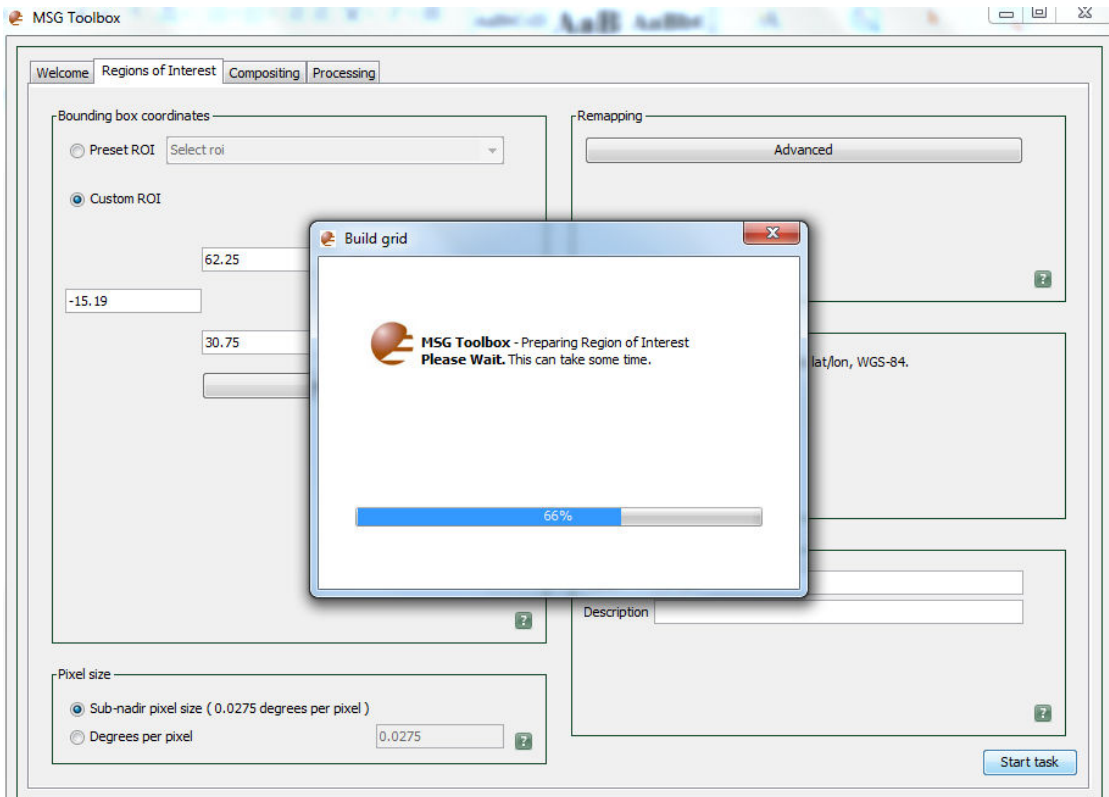

4) At the end of the processing an Information box will be shown:

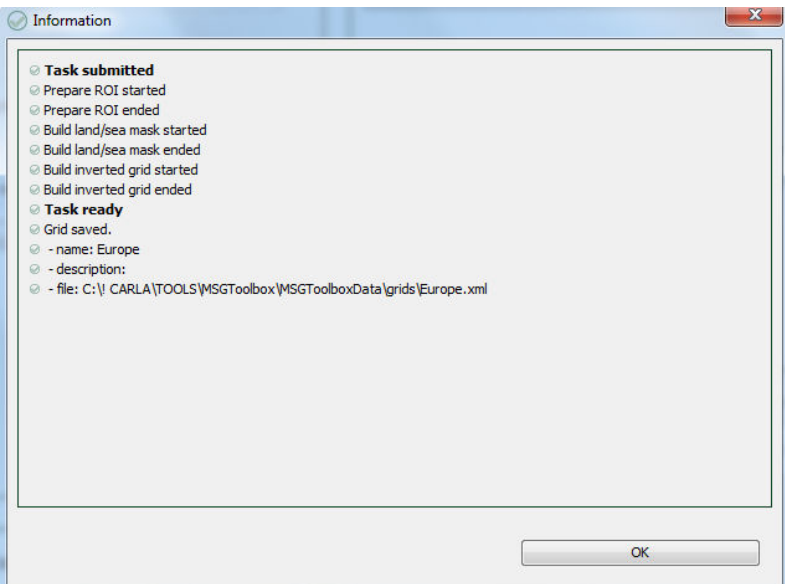

5) Select the Compositing tab. Here indicate where data is stored in your PC and give the dates of your data.

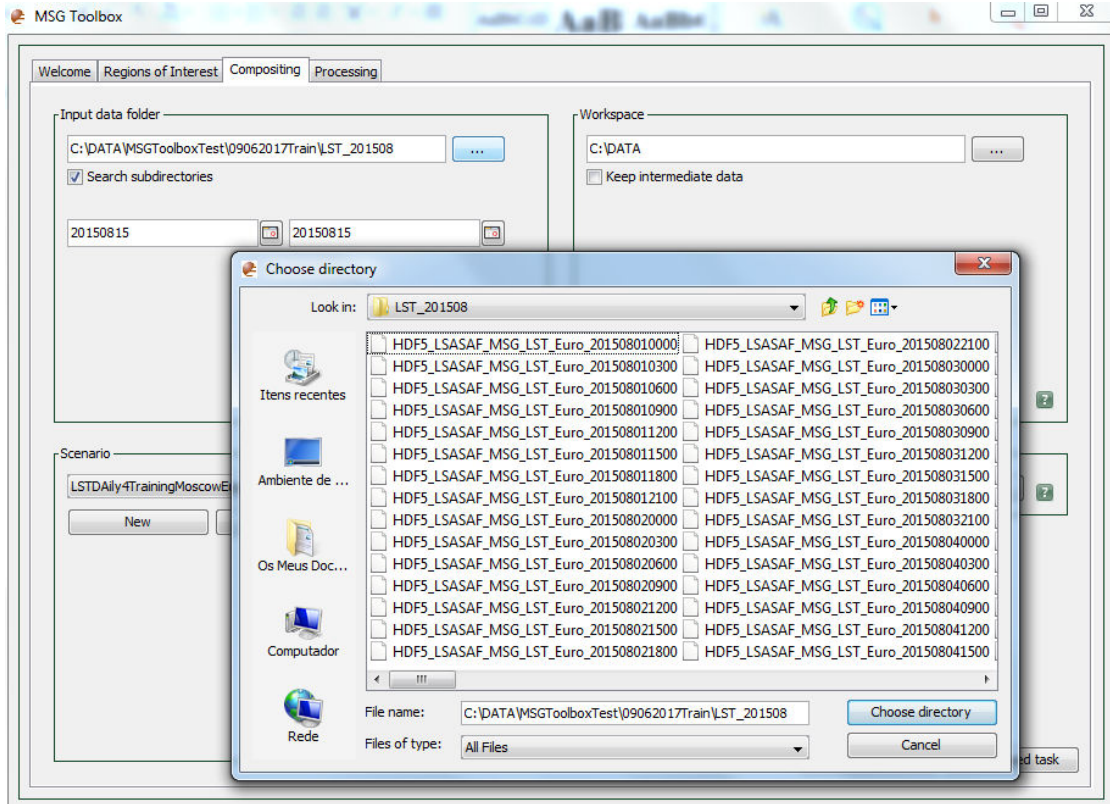

6) Select Scenario New and introduce the following settings:

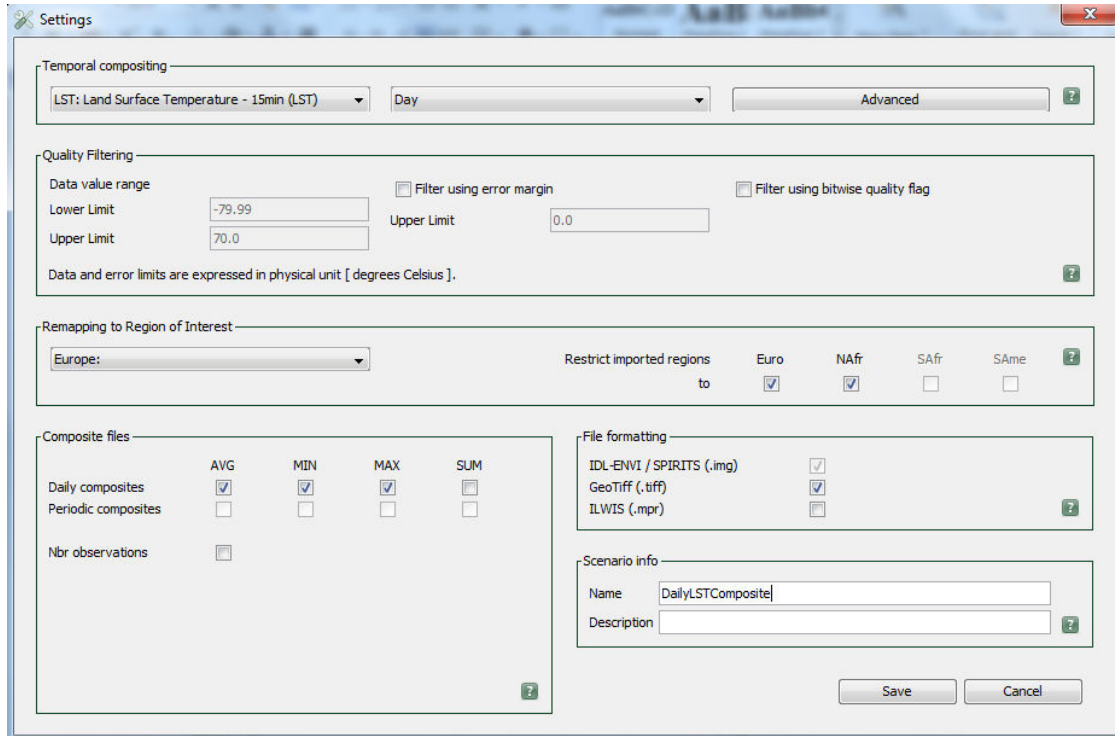

In the Advance button introduce the following settings:

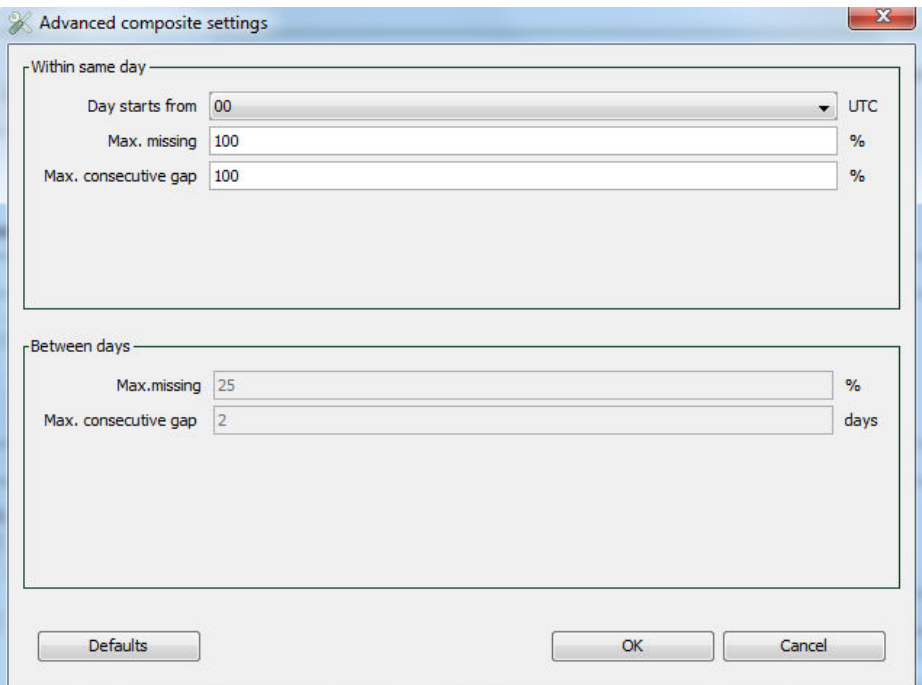

Go back to the Settings Window tab and click Save.

J.

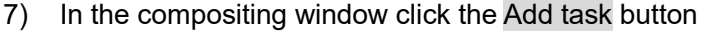

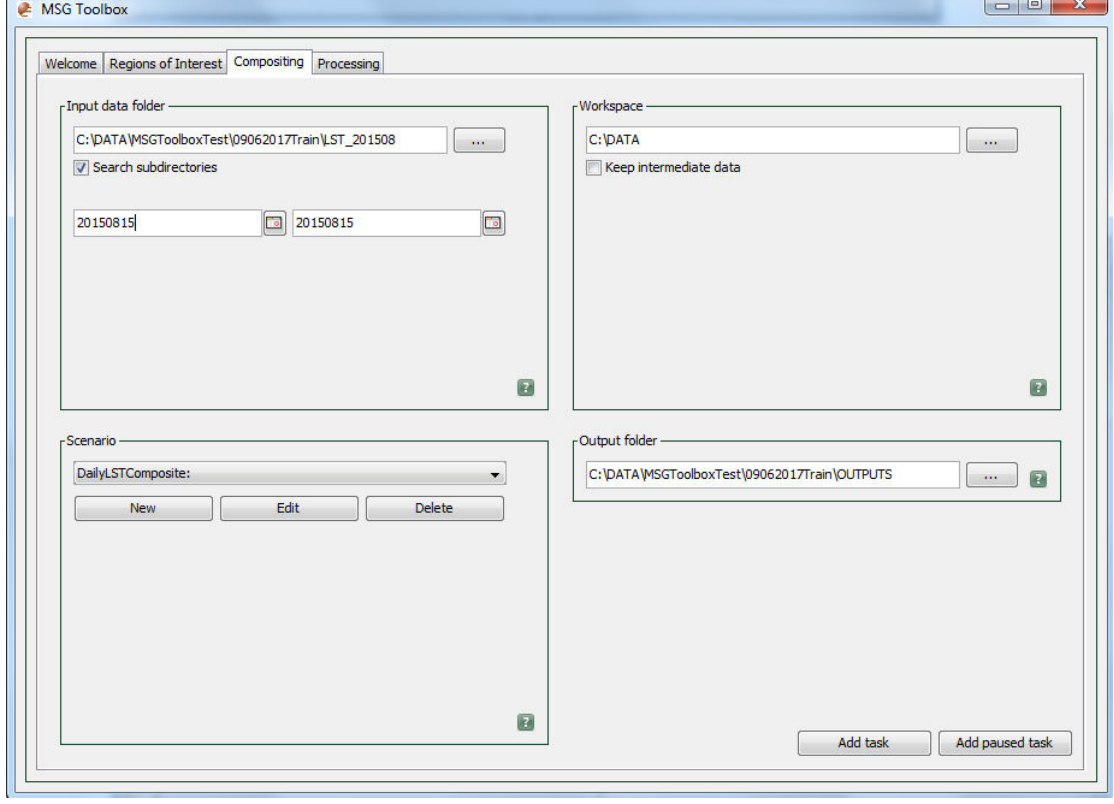

 $\sim$   $\sim$ 

8) Check the status of the processing in the Processing tab

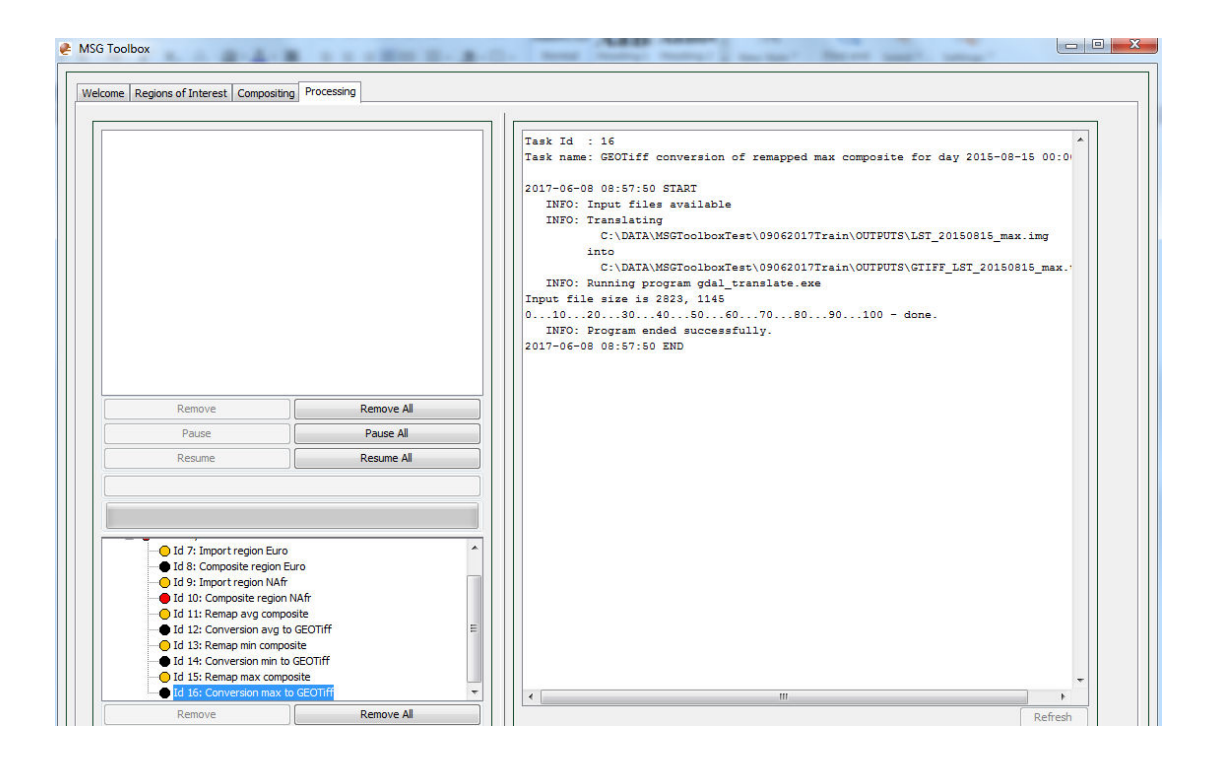

Your output is ready. You may open the GEOTiff file in some GIS software to work around with the data:

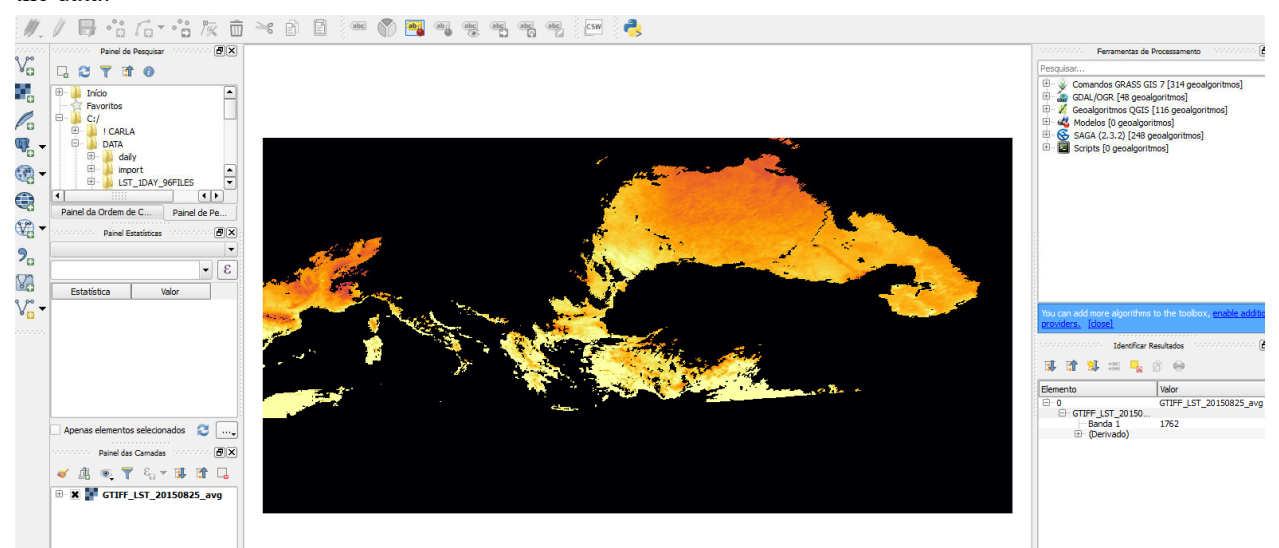

## **B. Producing monthly composites**

- 1) Open the MSG Toolbox
- 2) Select a ROI (either by creating a new or select one already prepared)
- 3) Select the Compositing tab. Here indicate where data is stored in your PC and give the dates of your data:

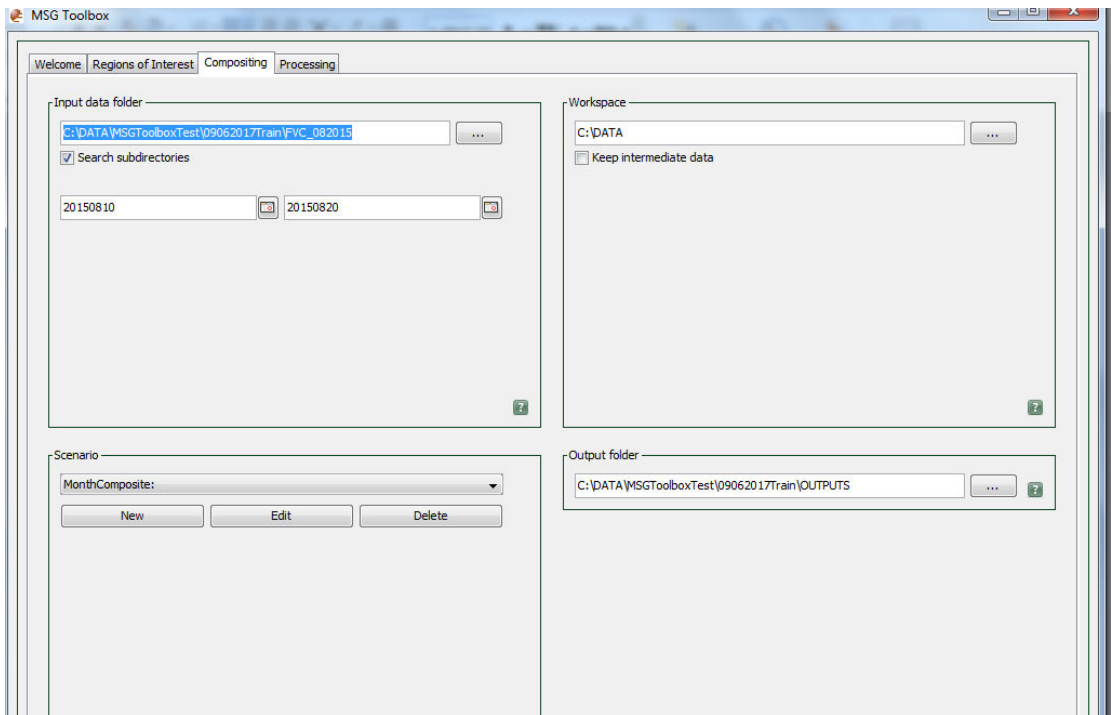

4) In this exercise we will be making FVC monthly average maps from August 2015, so create the new scenario FVC\_Monthly and click Save :

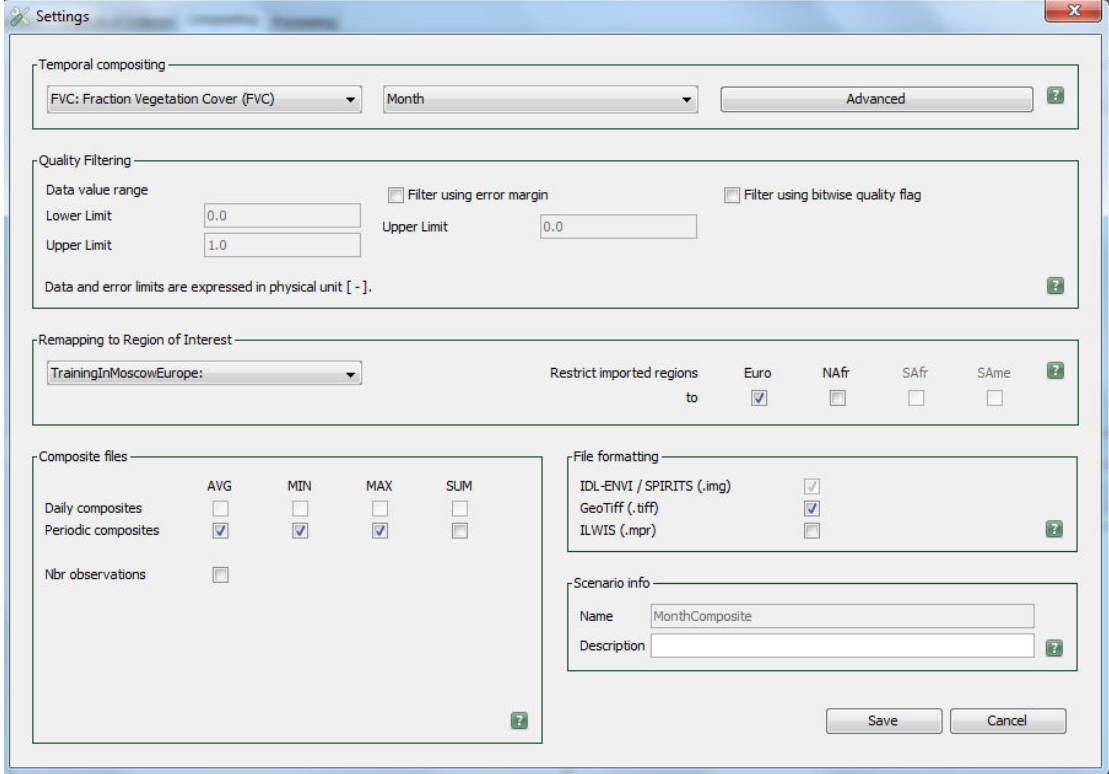

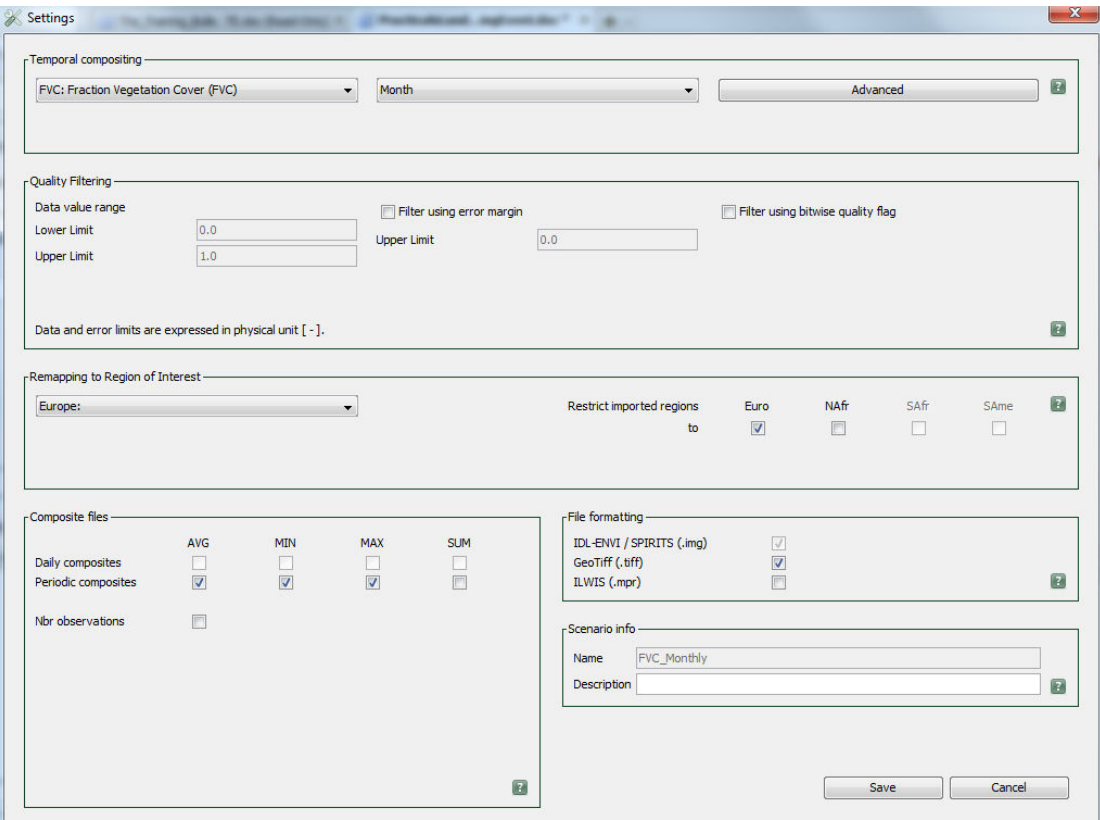

5) You can check the status of the processing in the Processing window:

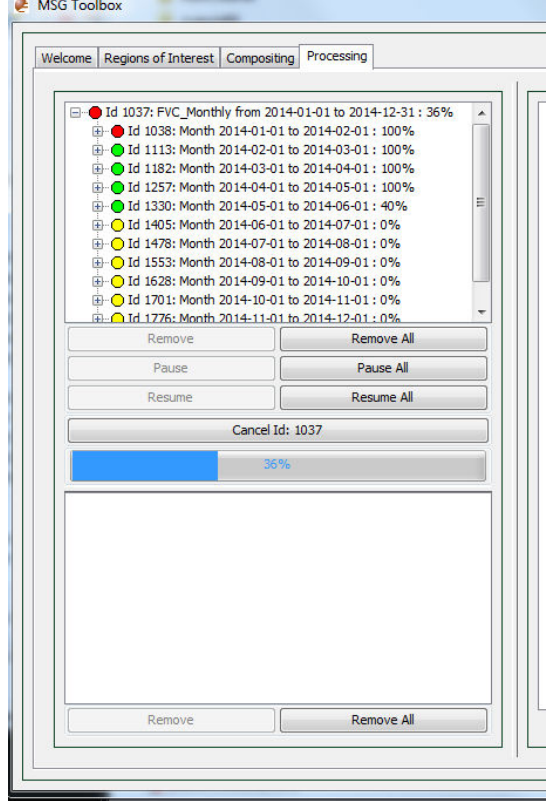

**PAGE AND** 

6) Once the processing is finished check the output.